# **如何查詢個人使用 SMTP 外寄伺服器的寄信歷史記**

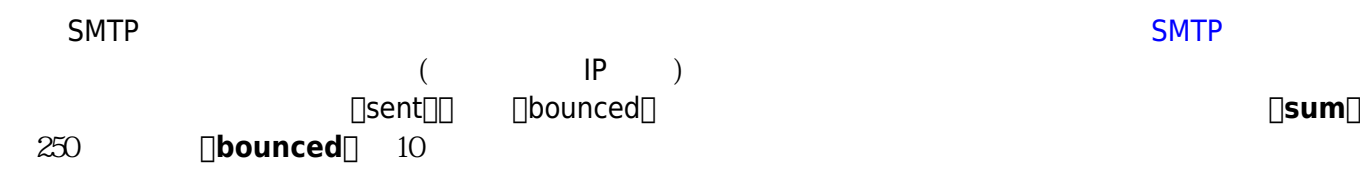

#### **Step 1**

1.  $\blacksquare$ 

#### **Step 2**

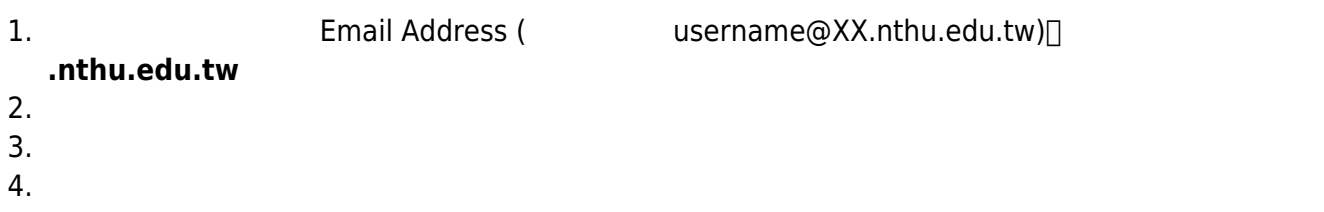

寄信紀錄查詢系統

## **SMTP Query System**

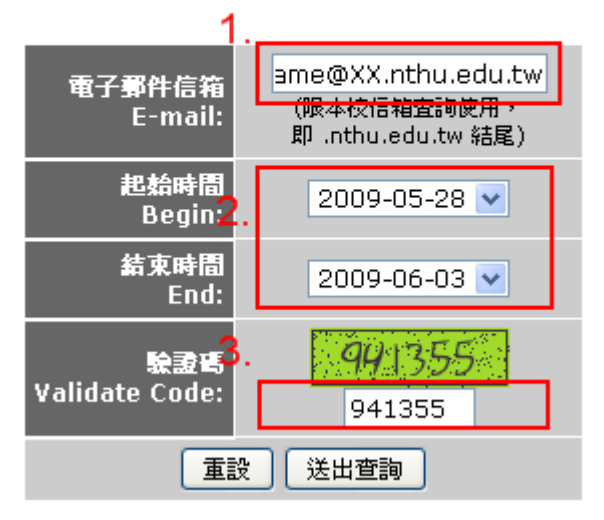

## **Step 3**

寄達時間依信件大小而定。

查詢紀錄已經寄出至

過大的信件,系統將打包成 ZIP 壓縮檔案。

#### 2. 查詢結果將寄至寄件者的信箱中,**只有寄件者本人才能收到寄信記錄**

#### **Step 4**

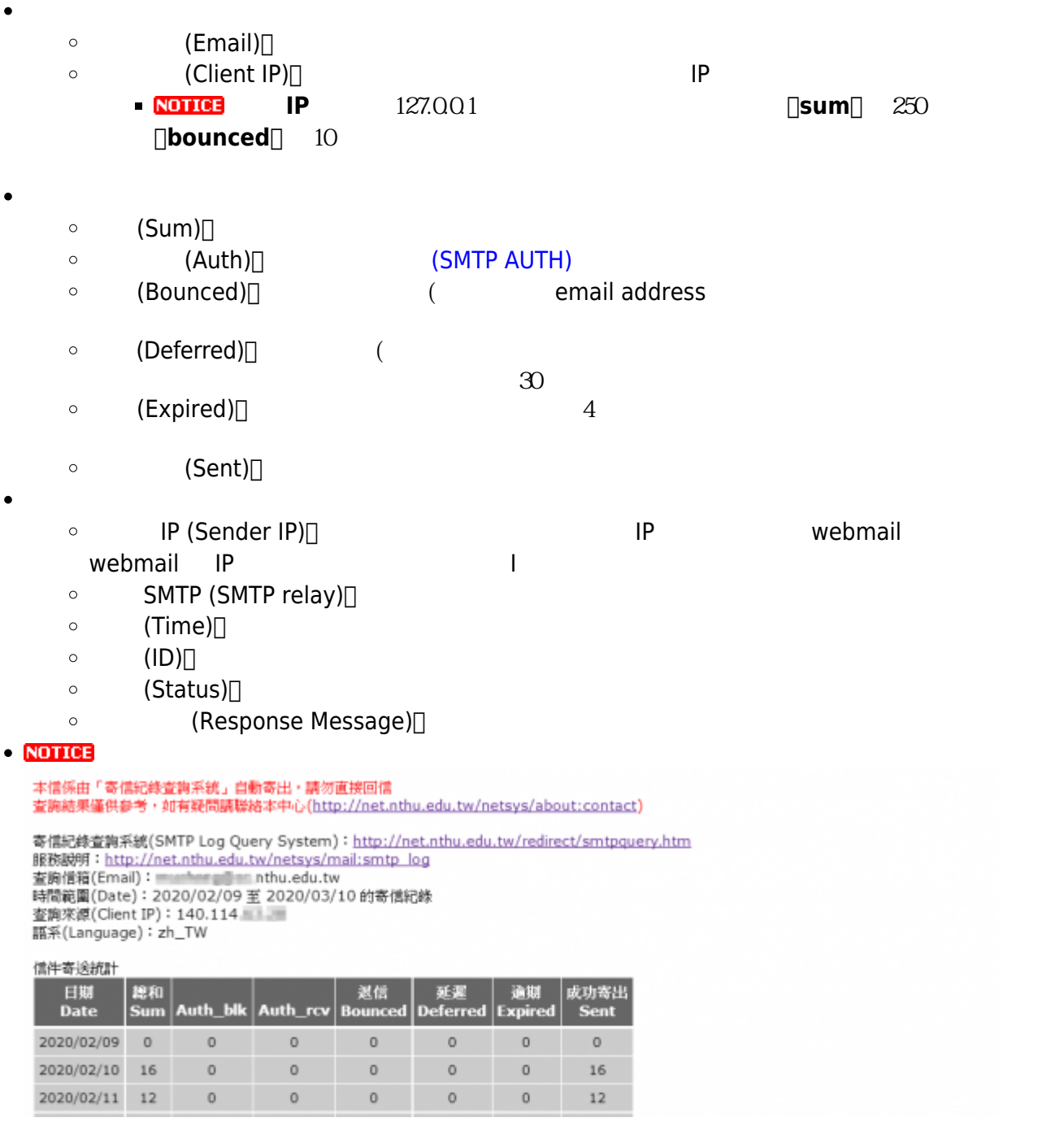

…

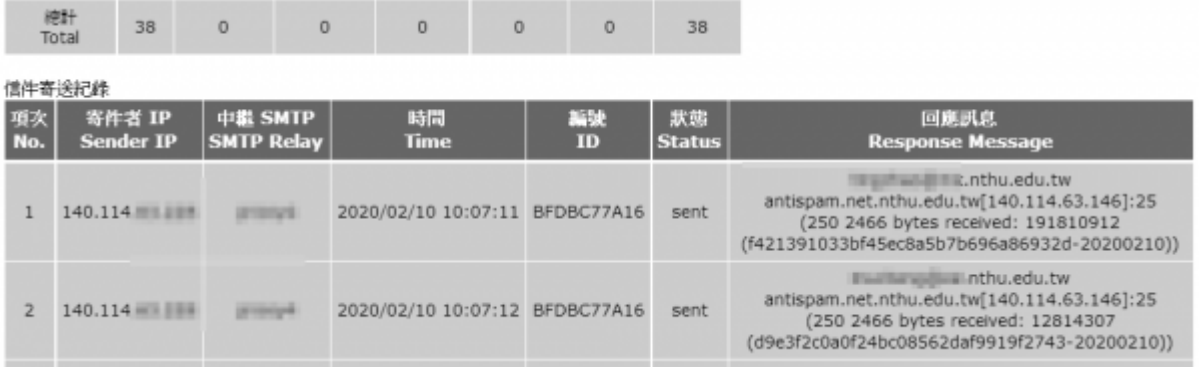

From: <http://net.nthu.edu.tw/netsys/>-

Permanent link: **[http://net.nthu.edu.tw/netsys/faq:mail\\_smtp\\_query\\_system](http://net.nthu.edu.tw/netsys/faq:mail_smtp_query_system)**

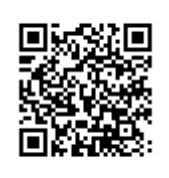

Last update: **2020/03/11 15:28**